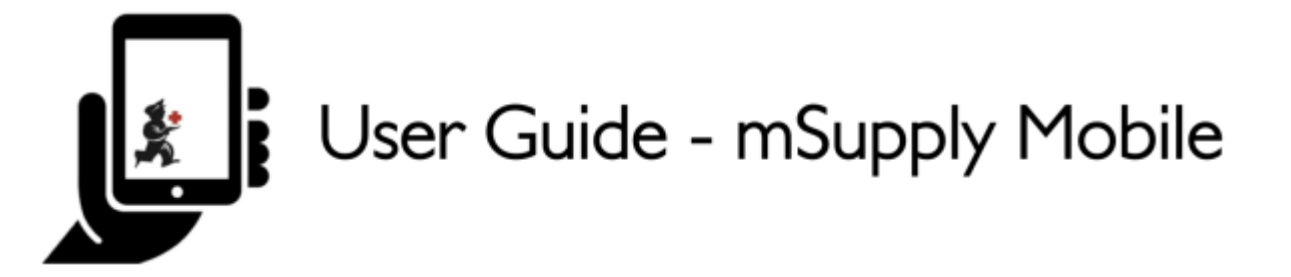

# **Requisições de clientes**

Para locais clientes solicitarem estoque do seu local deve ser criada uma **Requisição para fornecedor** (Supplier Requisition) no sistema DELES. E esta requisição irá aparecer no SEU sistema como uma **Requisição de cliente** (Customer Requisition).

## **Clique em Requisições de cliente**

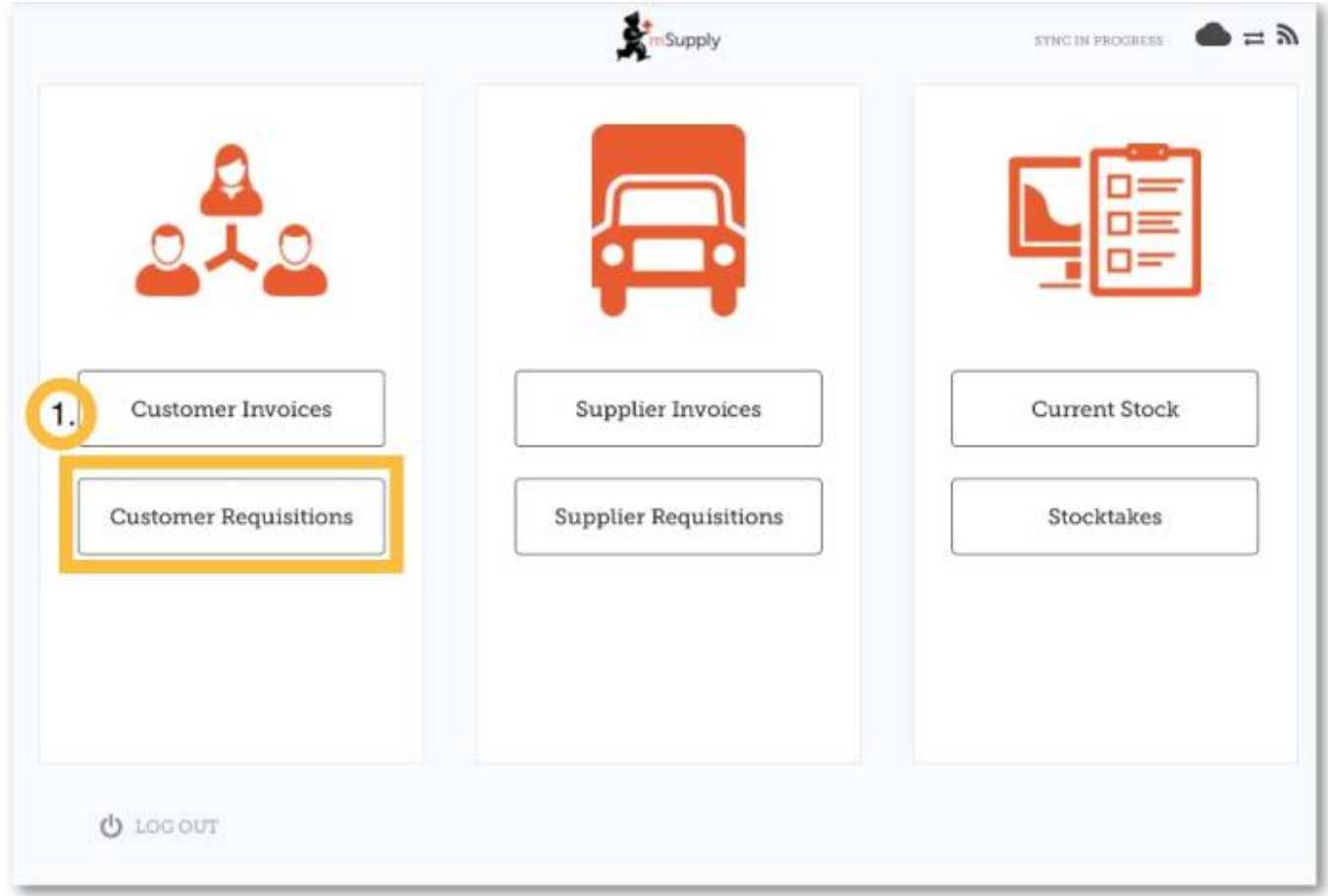

## **Clique em uma das Requisição de cliente para abri-la**

Last<br>update: update: 2020/02/14 pt:mobile:user\_guide:customer\_requisitions https://wiki.msupply.foundation/pt:mobile:user\_guide:customer\_requisitions?rev=1581646807 02:20

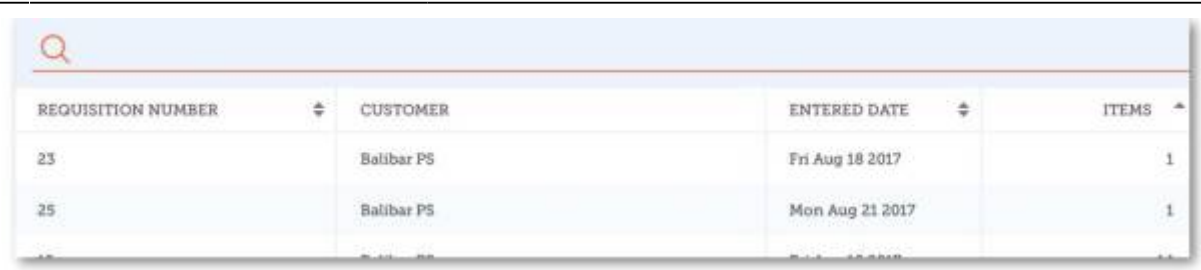

### **Verifique os detalhes**

[Case necessário, altere as quantidades dos itens que serão enviados.](https://wiki.msupply.foundation/_detail/mobile:req2.jpg?id=pt%3Amobile%3Auser_guide%3Acustomer_requisitions)

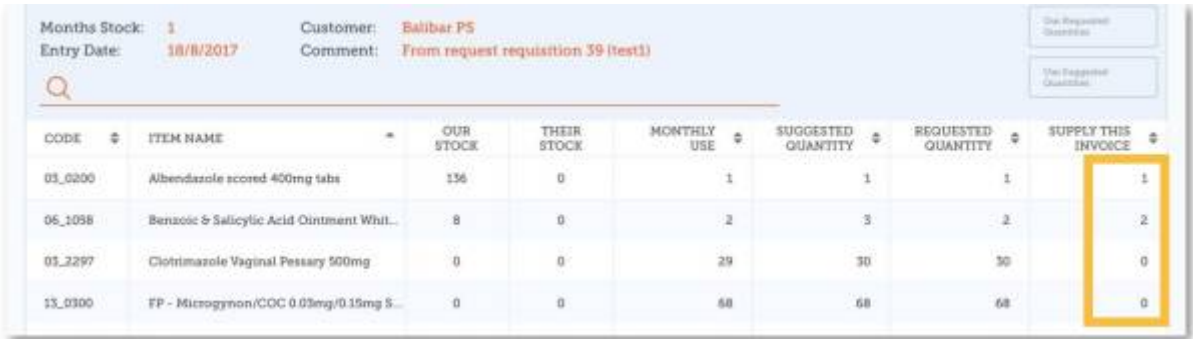

## **Quando você estiver satisfeito com os detalhes...**

Clique no botão **Finalizar** (Finalise) no canto superior direito.

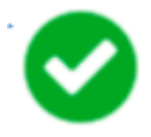

mSupply irá gerar uma **Fatura de cliente** (Customer Invoice) no seu sistema, que então será enviada ao sistema do cliente como uma **Fatura de fornecedor** (Supplier Invoice).

Anterior: *[Faturas para clientes](https://wiki.msupply.foundation/pt:mobile:user_guide:customer_inv)* | | Próximo: *[Requisições para fornecedores \(Pedido padrão\)](https://wiki.msupply.foundation/pt:mobile:user_guide:supplier_requisitions)*

From: <https://wiki.msupply.foundation/>- **mSupply Foundation Documentation**

Permanent link: **[https://wiki.msupply.foundation/pt:mobile:user\\_guide:customer\\_requisitions?rev=1581646807](https://wiki.msupply.foundation/pt:mobile:user_guide:customer_requisitions?rev=1581646807)**

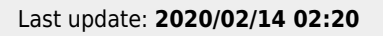

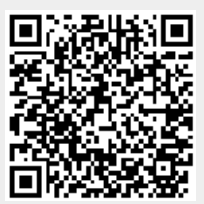